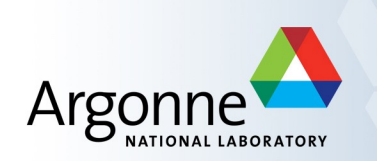

## **ALH: Alarm Handler**

Authors: Randy Flood and Kathy Schroeder, September 2004 Modified: Andrew Johnson

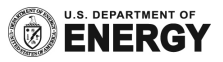

#### **What is the Alarm Handler?**

 An interactive graphical application used primarily by accelerator operators and physicists to display and monitor EPICS database alarm states.

#### **Purpose of the Alarm Handler**

- **Bring alarms to the operator's attention**
- **Provide the operator with guidance on handling specific alarms**
- Allow the operator to globally acknowledge alarms
- **Provide a graphical view of current database alarms**
- Log alarms and operator actions, and display the logged alarm history

## **What is an alarm?**

- **Deviations from tolerance band** 
	- Major: red alarm. Significantly out of tolerance or a fault
	- Minor: yellow alarm. Moderately out of tolerance or a warning
- **Software or Hardware errors**
- **EXECT** Loss of communication to hardware or linked records

#### **Severity and Status**

- There are two parts to an alarm:
	- the alarm status, and
	- the severity of that alarm status.
- Alarm status and severity are set and checked whenever a record is processed.

## **Severity and Status**

- **Alarm Severity** 
	- The SEVR alarm field of an EPICS record gives the severity of its alarm condition.
	- The alarm severity can take one of four values:
		- NO\_ALARM: The record is not in alarm. The pv has returned to a normal state
		- MINOR: Yellow alarm. This is the lowest alarm severity.
		- MAJOR: Red alarm. This is the second highest severity condition.
		- INVALID: White alarm. Invalid data or no communication. This is the highest severity condition.

### **Severity and Status**

- Each record has a STAT alarm field that holds the current alarm state of the record, i.e. what caused the record to go into alarm
- The state field can take one of more than 20 values, some of which are:
	- HIHI
	- HIGH
	- LOW
	- LOLO
	- STATE
	- READ
	- WRITE
	- LINK

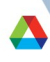

## **ALH Runtime Window**

- **The runtime window contains a** single button with the name of the main Alarm Group for the alarm configuration loaded.
- **The color of this button shows** the highest alarm severity of any outstanding alarms.
- **Beeping and blinking of the** button is used to show the presence of unacknowledged alarms.
- Pressing the runtime window button will open the Alarm Handler Main Window or, if already open, bring the Main Window to the top of the window stack.

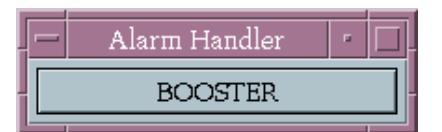

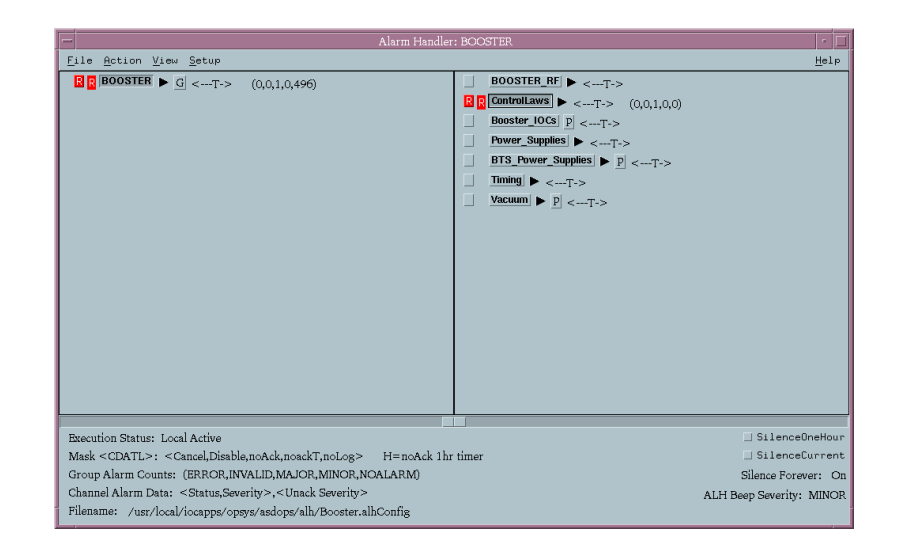

USPAS June 2010 — EPICS Control Systems — ALH

#### **Configuration Tree Structure Area**

- Displays groups of alarms in a tree structure. Selecting any group will cause that group's contents to be displayed in the group contents area to the right
- Clicking on a triangular button will expand/collapse that branch. The order in which the groups are listed in the configuration file sets the order they will appear in the tree structure

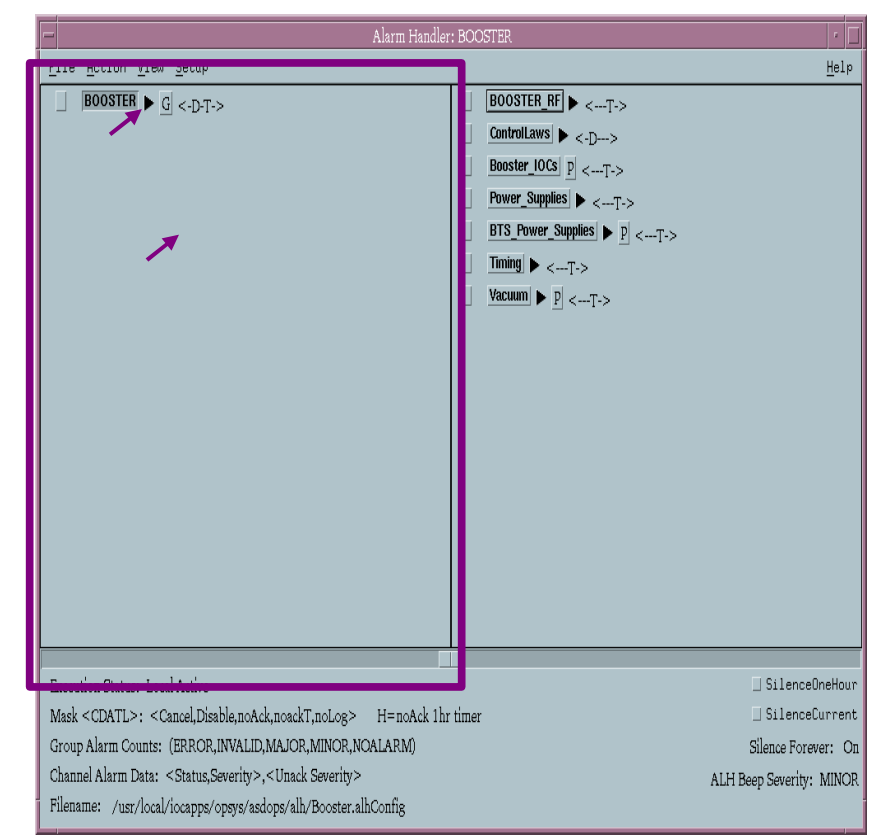

## **Group Contents Area**

- **The Group Contents Area** displays the contents of the group currently selected in the configuration tree
- Individual PVs are not shown in the configuration tree, they only appear in the Group Contents Area

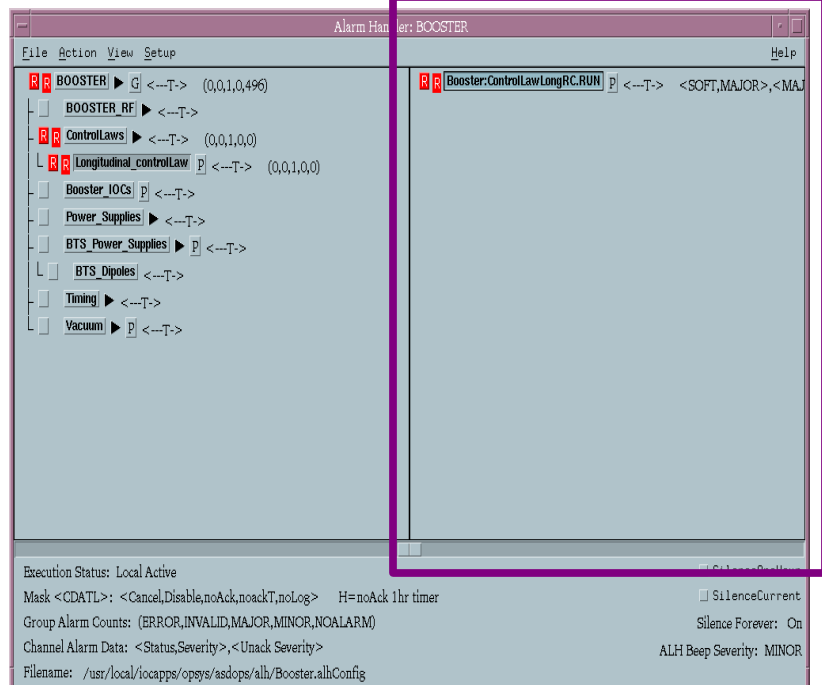

## **Alarm Detail**

- Alarms are displayed in both areas as two adjacent colored squares
- The left square is a button for acknowledging alarms, and shows the highest unacknowledged alarm severity for the group
- The right square shows the current IOC alarm state for the group
- Acknowledging the alarm clears the left square, but only the IOC can change the right square by removing the alarm status

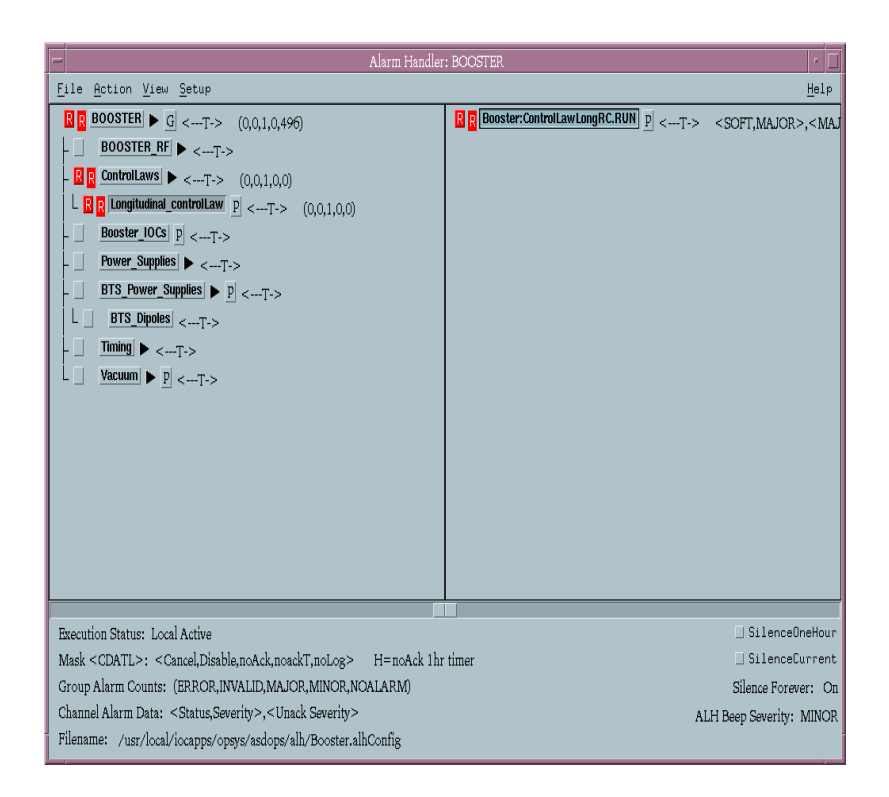

## **Alarm Severity Colors**

- Active and unacknowledged alarms are displayed using a color code:
	- White for INVALID alarms
	- Red for MAJOR alarms
	- Yellow for MINOR alarms
	- The background color for no alarm

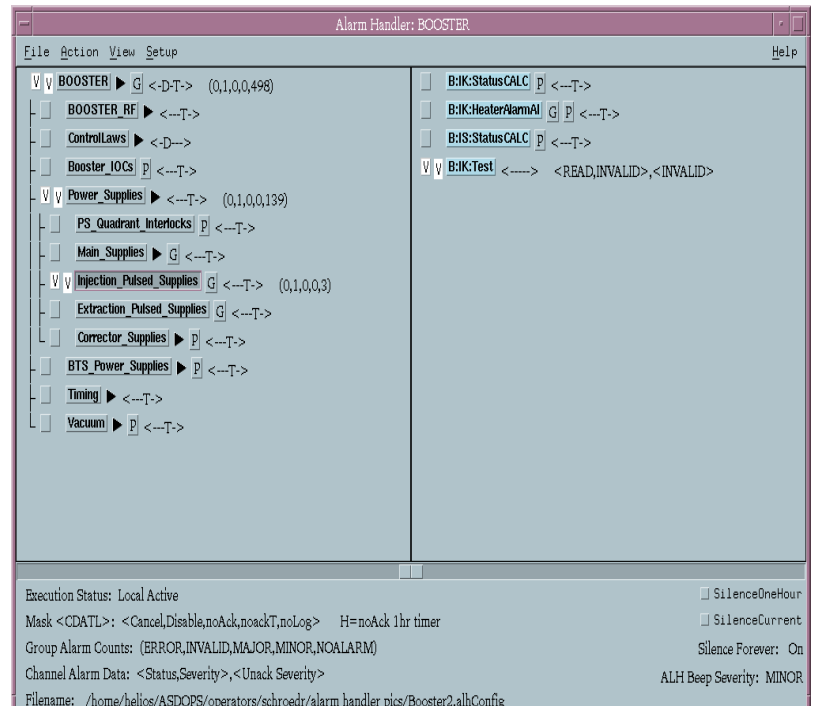

#### **Message Area**

- At the bottom of the main window is the message area, which acts like the legend of a road map
- It has a key showing what the mask symbols stand for, gives group alarm counts, beep severity, and channel alarm data
- It also shows which configuration file is loaded, and has buttons to silence ALH for one hour or to silence all the current alarms

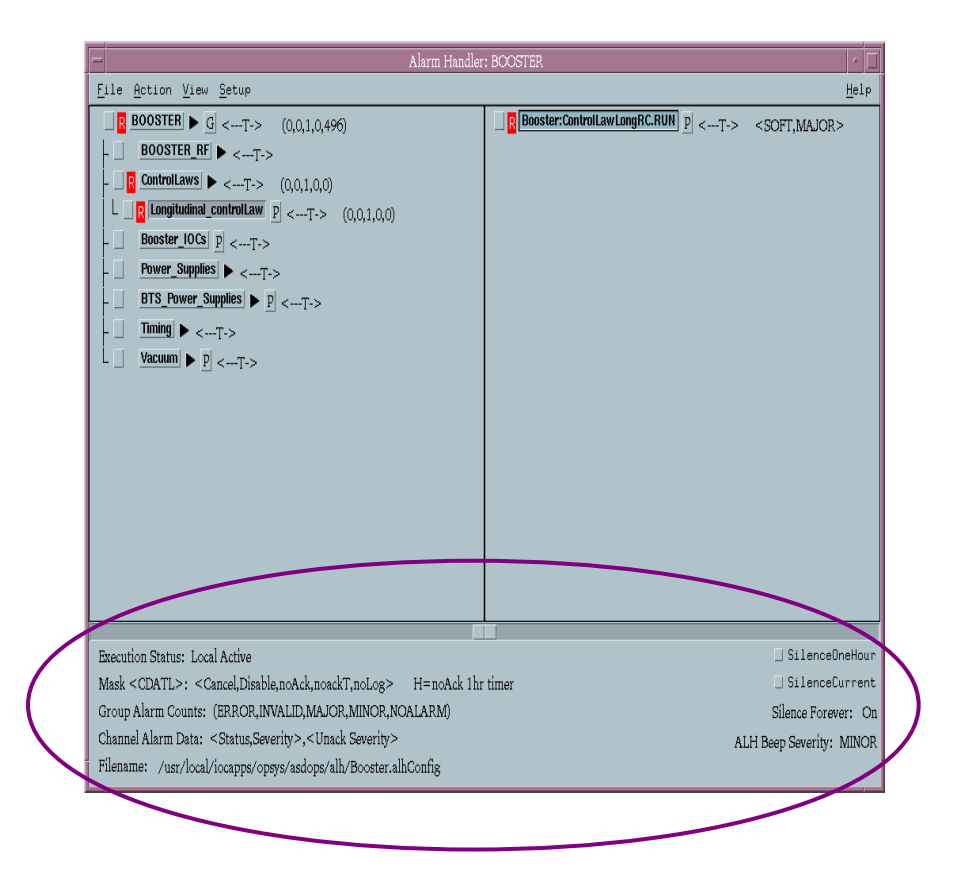

#### **Alarm Masks**

- A Mask is a set of 5 true/false settings that are user definable and displayed as string of 5 characters. They tell the alarm handler how the alarms for each channel should be handled.
- The Mask settings can include any or all of the following:
	- **C**ancel: If set, the ioc will not send alarm information to ALH for this PV
	- **D**isable: ALH will not beep or display alarms from this PV
	- no**A**ck: No acknowledgment is needed; ALH will flash but not beep
	- noack**T**: Acknowledgment is not required if the alarm clears first. Without this, cleared alarms continue to beep until acknowledged
	- no**L**og: If set, ALH will not record the alarm in the log file

## **Masking Alarms**

- **Each alarm group and individual PV may have an alarm mask** configured
- While running, operators can change the alarm mask for any group or PV
- A mask can also be set automatically based on the value of another PV, or even several other PVs
	- For example: alarms from unused parts of the machine can be disabled

### **Related Files**

- **Alarm Handler Configuration File** 
	- name.alhConfig
	- Created by an EPICS application developer, or at some sites by Operations staff
	- Defines the alarm groups and PV channels to be included and the order in which they appear in the tree structure
	- Defines how alarms will be displayed and how users need to interact with those alarms
	- Alarm handler always reverts to the settings defined in the configuration file when the runtime window is launched

# **Related Files (Continued)**

- **Alarm Handler Alarm Log File** 
	- ALH-default.alhAlarm
	- File where all alarm events will be recorded
	- Will log events for all launched alarm handlers in the same file if the the default file is used
- Alarm Handler Operator Modification file
	- ALH-default.alhOpmod
	- File where all changes to the alarm handlers will be recorded (e.g., changes to masks, changes to beep severity, etc.)
	- Will log events for all launched alarm handlers in the same file if the the default file is used